# **R E D A B A S - Kurzdokumentation**

# **Leistungsparameter**

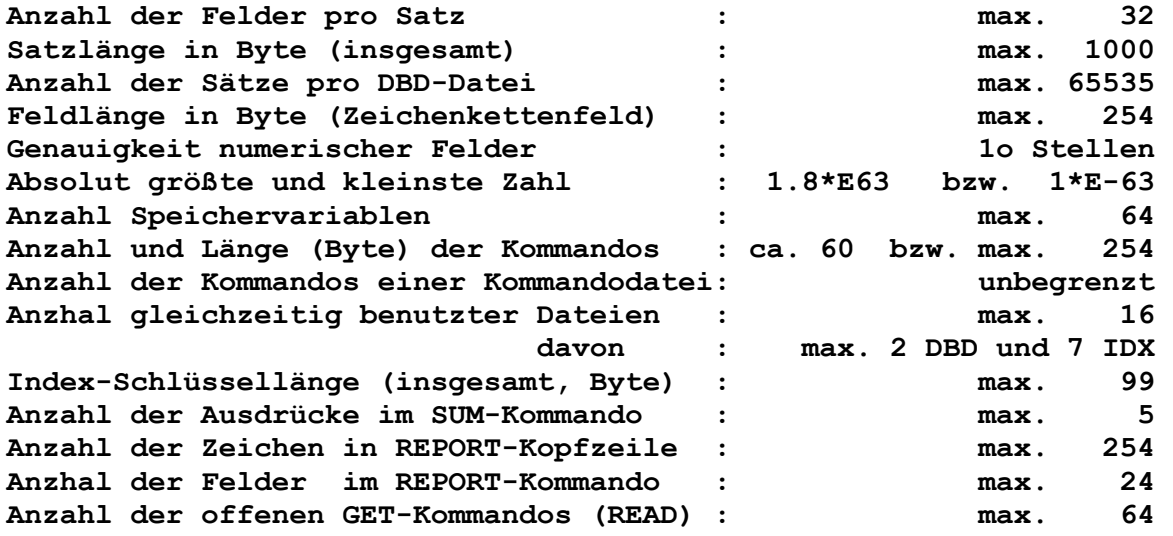

## **Dateien und zulässige Dateikennzeichen**

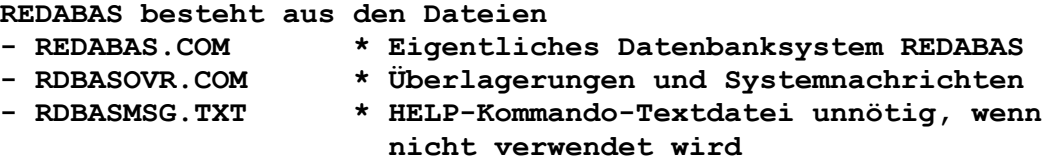

**In der Übersicht sind nur die zur Nutzung des READBAS erforderlichen Programmdateien aufgeführt,** 

**wenn HELP** 

**zusätzlich ist aber nur zur Anpassung an die verwendete Hardware noch ein spezielles Installationsprogramm einmalig auszuführen. Im weiteren sind nachfolgend alle beim REDABAS zulässigen Dateikennzeichen bzw. Dateitypen mit ihrer jeweiligen Bedeutung aufgeführt:** 

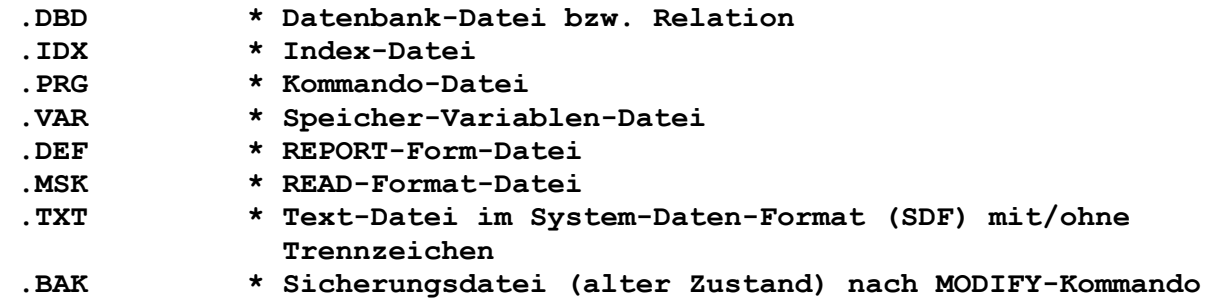

## **Möglichkeiten des HELP-Kommandos**

**Mit Hilfe des HELP-Kommandos kann der Anwender sich unmittelbar im Dialog gewünschte Informationen zu REDABAS zielgerichtet verschaffen. Zu diesem Zweck kann im REDABAS-Kommandomodus nach dem Bereitschaftszeichen ":" und der Eingabe von HELP zusätzlich ein weiteres Schlüsselwort als Subkommando eingegeben werden.** 

**Die Kommandoeingabe ist wie bei allen Kommandos mit ENTER abzuschließen, worauf die gewünschte Information erscheint. Ist die Information über mehrere Bildschirmbilder verteilt, so ist durch Betätigen irgendeiner Taste zum nächsten Bild weiter zu blättern usw. Ansonsten kann das HELP-Kommanso jederzeit durch 2-maliges Betätigen der ESC-Taste abgebrochen werden, um im REDABAS weiterzuarbeiten.** 

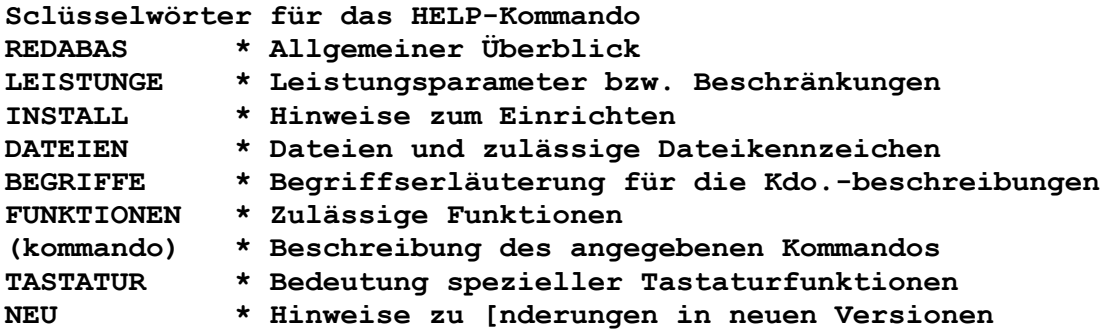

**Übersicht über alle REDABAS-Kommandos in alphabetischer Folge** 

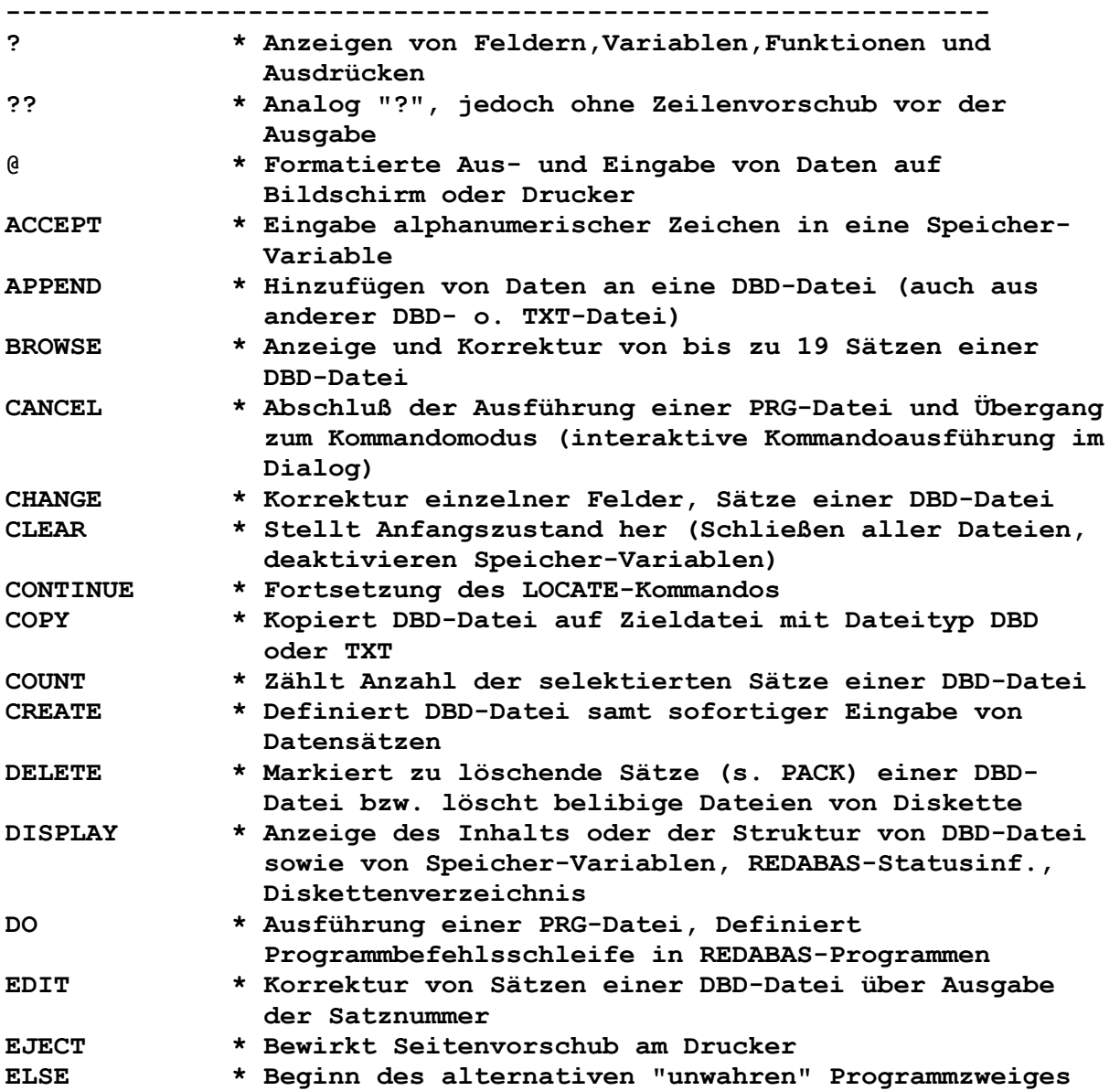

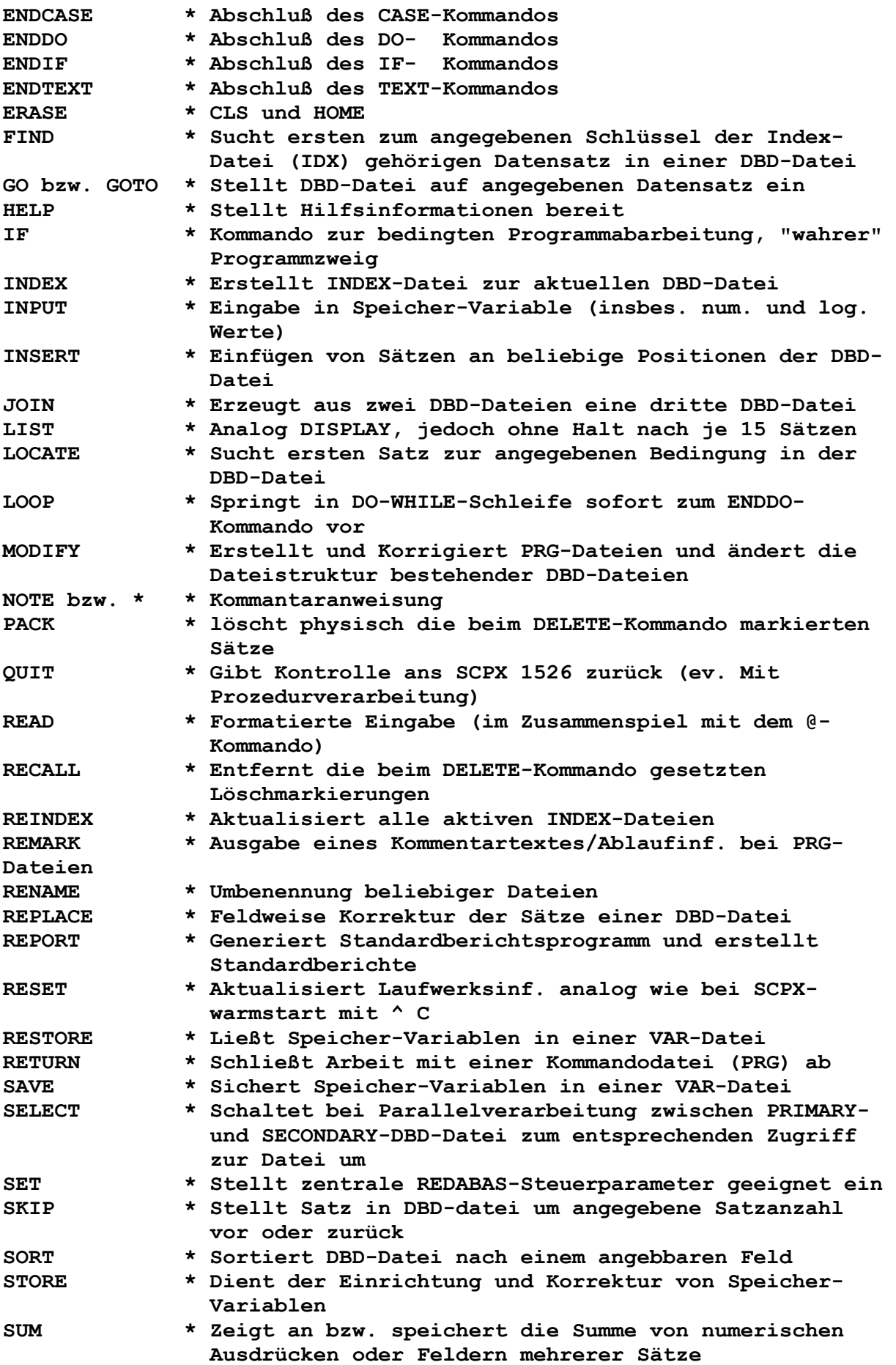

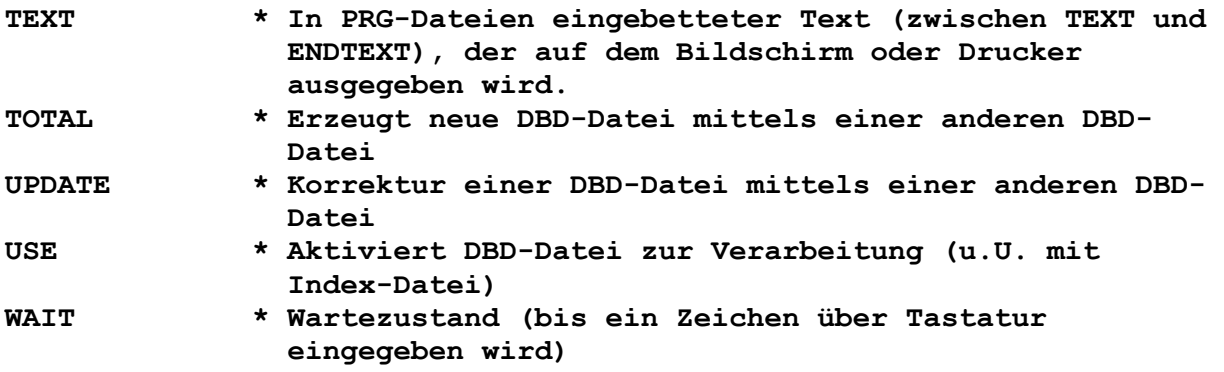

**Syntaktische Grundelemente --------------------------** 

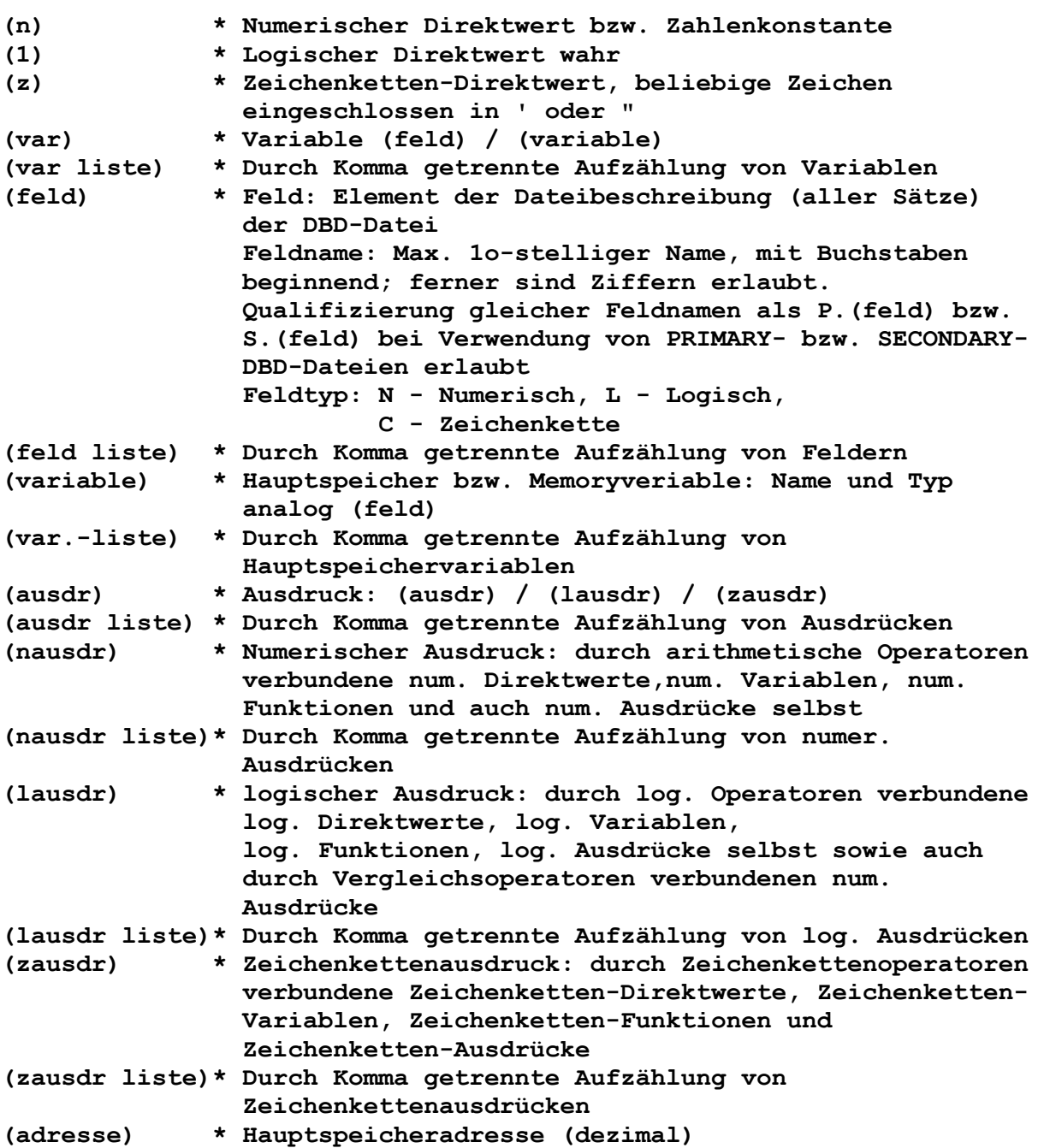

**(auswahl) \* Gültigkeitsbereich bzw. Auswahl beim aktuellen Kommando ALL alle Sätze der DBD-datei NEXT (n) die nächsten n Sätze der DBD-Datei RECORD (n) nur der n.-te Satz der DBD-Datei FOR (lausdr) jeder Satz der DBD-Datei mit (lausdr)=wahr/.T. (FOR impliziert die Klausel ALL) WHILE (lausdr) die nächsten Sätze der DBD-datei, solange wie(lausdr)=wahr?.T. (WHILE impliziert NEXT 65535) (byte liste) \* Durch Komma getrennte Aufzählung dezimal angegebener Bytes (datei) \* Dateiname der Form "l:dsn.dkz", Dateiname max. 8 stellig (datei liste) \* Durch Komma getrennte Aufzählung von Dateinamen (datum) \* Datumsausgabe der Form xx.xx.xx oder xx/xx/xx (dbparameter) \* Steuerparameter (Schalter oder Wert) (dez) \* Anzahl der Kommastellen, d.h. ganze Zahl der Form (n)/(variable) (edit) \* Kette von Editierzeichen zur Anzeige- / Druck- Konvertierung bzw. zur Prüfung von Tastatureingaben: #,9 Darstellung bzw. Prüfung für eine Ziffer \$,\* Darstellung ohne führende Nullen ! Darstellung von Klein- als Großbuchstaben A Darstellung bzw. Prüfung für ein Alphazeichen X Darstellung bzw. Prüfung für ein beliebiges Zeichen (koomandos) \* Ein oder mehrere vollständige Kommandos (koordinaten) \* Koordinaten zur Kursor- bzw. Druckerpositionierung in der Form: (nausdr),(nausdr) (einschl. relativer Positionierung) (länge) \* Längenangabe, d.h. ganze Zahl der Form (n)/(variable) (lw) \* Bezeichnung eines Diskettenlaufwerkes: A bis E (maske) \* Verallgemeinerter Name (z.B. einer (datei)- o. (variablen)-Menge), in dem ein "?" für jedes beliebige einzelne Zeichen und "\*" für einen beliebigen Rest des Namens steht (schlüssel) \* Schlüssel einer Index-Datei in der Form (zausdr)/(feld) (start) \* Stratposition, d.h. ganze Zhal in der Form (n)/(variable) (trenn) \* Trennzeichen: "/\*/=/,/./@ (text) \* Analog (z), jedoch ohne einschließende Begrenzungszeichen (wert) \* Vorgebbarer Werte eines REDABAS-Steuerparameters** 

**Zulässige Operatoren in Prioritätsreihenfolge**

**1. Arithmetische Operatoren (erzeugen numerische Werte) (..) Klammern Numerische Funktionen (kein Operator!) + pos. Vorzeichen - negatives Vorzeichen Multiplikation** / Division  **+ Addition - Subtraktion 2. Logische Vergleichsoperatoren (erzeugen logische Werte) (..) Klammern logische Funktionen (kein Operator!) .NOT. logischen NICHT bzw. Verneinung (einstelliger Operator) .AND. logisches UND bzw. Durchschnitt .OR. logisches ODER bzw. Vereinigung \$ Zeichenkettensuche Vergleichsoperatoren: größer größer gleich kleiner kleiner gleich gleich ungleich 3. Zeichenkettenoperatoren (erzeugen Zeichenketten) (..) Klammern Zeichenkettenfunktionen (kein Operator!) + normale Verkettung - Verkettung m. Leerzeichenverschiebung Zulässige Funktionen (Wert: N-Numerisch, L-Logisch, Z-Zeichenkette) > @ ((zausdr),(zausdr)) \* N Bestimmt Beginnposition (ganze Zahl) des ersten Zeichen kettenausdruckes im zweiten > \* \* L Vorhandensein als gelöscht merkierter Sätze > # \* N Bestimmt aktuelle Datensatz-Nummer > ! ((zausdr)) \* Z Umwandlung einer Zeichenkette in Großbuchstaben > \$ ((zausdr),(start),(länge))\* Z Bildet Teilzeichenkette: ab (start)-Position und mit angegebener (länge) von (zausdr) > CGR ((nausdr)) \* Z Umwandlung von (nausdr) = 0...255 in zugehörige ASCII-Zeichen > DATE () \* Z Bestimmt Anlagen-Datum des BC > EOF \* L Dateiende festgestellt > FILE ((datei)) \* L Vorhandensein der Datei auf Diskette > INT ((nausdr)) \* N Rundet auf die nächste ganze Zahl ab** about the state of  $\mathbf{a}$  about  $\mathbf{a}$ **> LEN ((zausdr)) \* N Bestimmt Länge des Zeichenkettenausdruckes > PEEK ((adresse)) \* N Bestimmt Byteinhalt (dezimal) der (adresse) > RANK ((zausdr)) \* N Bestimmt num. Wert des ersten (linken) Zeichens von (zausdr) gemäß ASCII > STR ((nausdr),(länge),(dez))\* Z Konvertiert num. Ausdruck in eine Zeichenkette der angegebenen Länge und mit der angegebenen Anzahl (dez) der Dezimalen** 

**> TEST ((ausdr)) \* N Testet (ausdr) auf Zulässigkeit (0 falls unkorrekt, sonst ungleich 0) > TRIM ((zausdr)) \* Z Entfernt Leerstellen am Ende von (zausdr) > TYPE ((ausdr)) \* Z Bestimmt den Typ: 'N' - num. 'L' - log. 'C' – Zeichenkette 'U' - unbestimmt > VAL ((zausdr)) \* N Konvertiert (zasudr) (nur zulässig +,- sowie Ziffern undDezimalpunkt) in ganzzahlige u.U. abgerundeten Mert Wert > & (variable) \* Makro: Ersetzt im REDABAS-Kommandos anstelle des Namens den Inhalt der Hauptspeichervariablen** 

**Kommando Syntaxbeschreibung**

**> ? ((ausdr liste)) Bewirkt Zeilenvorschub und falls angegeben die Berechnung und Anzeige von Ausdrücken.** 

**> ?? (ausdr liste) Berechnung und Anzeige von Ausdrücken (ohne vorherigen Zeilenvorschub.** 

**> @ (koordinaten) (SAY (ausdr) (USING (edit)) (GET (var) (PICTURE (edit)) Formatierte Bildschirmein- und -ausgaben bzw. Druckerausgaben unter Verwendung von Editiersteuerzeichen.** 

**> ACCEPT ('(text)') TO (variable) Fordert Zeichenketteneingabe (ohne Begrenzungszeichen) in die (variable) vom Typ Zeichenkette über die Tastatur dabei erscheint (text) zur Erläuterung auf dem Bildschirm.** 

**> APPEND FROM (datei) ((FOR / WHILE) (lausdr)) (SDF) (DELIMITED (WITH (trenn))) Fügt Datensätze aus der angegebenen DBD- oder TXT-Datei (im SDF-Format mit/ohne Trennzeichen) an die aktuelle DBD-Datei an.** 

**> APPEND BLANK Hängt einen leeren Datensatz an die aktuelle DBD-Datei an.** 

**> APPEND Hängt neue Datensätze mittels Tastatureingaben an die aktuelle DBD-Datei an.** 

**Mittels USE eröffnete Index-Dateien werden automatisch mit gepflegt !REDABAS-Tastaturfunktionen mittels Kommando HELP TASTATUR darstellbar !** 

**> BROWSE (FIELD (feld liste)) Zeigt auf dem Bildschirm einen Ausschnitt (max. 19 Sätze) aus der DBD-Datei und erlaubt deren feldweise Änderung.** 

**REDABAS-Tastaturfunktionen mittels HELP TASTATUR darstellbar ! > CALL ((variable)) Ruft CPU-Unterprogramm, dessen Adresse durch SET CALL TO ... definiert wurde. Die Register HL zeigen beim Eintritt auf den Beginn der Zeichenkette in der Hauptspeichervariablen (vom Typ C - Zeichenkette) ! > CANCEL Bricht Ausführung einer PRG-Datei ab. REDABAS geht aus dem Programmodus in die interaktive Kommandoausführung über! > CHANGE ((auswahl)) FIELD (feld liste) (FOR (lausdr)) Erlaubt über die Tastatur die feldweise Korrektur der angegebenen Felder der ausgewählten Datensätzen. (auswahl)-Standardannahme: RECORD # Die ESC-Taste beendet bei Bedarf den CHANGE-Modus ! > CLEAR Schließt alle eröffneten Dateien ab und löscht alle Hauptspeichervariablen (stellt REDABAS-Grundzustand ein). > CLEAR GETS Entaktiviert alle offenen GET-Klauseln des @-Kommandos, ohne Bildschirmlöschen. > COPY TO (datei) ((auswahl)) (FIELD (feld liste)) ((FOR / WHILE) (lausdr) (SDF) (DELIMITED (WITH (trenn))) Kopiert die ausgewählten Sätze der aktuellen Datei in die angegebene DBD-oder TXT-Datei. Dabei werden die Sätze vollständig oder nur die angegebenen Felder übertragen. (auswahl)-Standardannahmeß ALL > COPY TO (datei) STRUCTURE (EXTENDED) (FIELD (feld liste)) Kopiert nur die Struktur (vollständig oder nur einezelne Felder) in die angegebene DBD- oder TXT-Datei. Bei EXTENDED wird die Struktur in den Datensätzen abgelegt. > COUNT ((auswahl)) ((FOR / WHILE) (lausdr)) (TO (variable)) Zählt die ausgewählten Datensätze der aktuellen DBD-Datei und speichert wahlweise das Ergebnis in die (variable). (auswahl)-Standardannahme: ALL > CREATE (datei) Erzeugt eine neue DBD-Datei. > CREATE (datei) FROM (datei) Erzeugt analog eine neue DBD-Datei, die Struktur wird den Datensätzen der (datei) der FROM-Klausel entnommen, s. COPY-Kommando. > DELETE ((auswahl)) (FOR (lausdr)) Setzt Löschmarkierung ('\*') bei den ausgewählten Datensätzen der aktuellen DBD-Datei. (auswahl)- Standardannahme: RECORD #.** 

**> DELETE FILE (datei) Löscht (datei) physisch auf der Diskette. > DISPLAY ((auswahl)) ((FOR / WHILE) (lausdr)) ((ausdr liste)) (FIELDS (feld liste)) (OFF) Berechnet und zeigt die in (ausdr liste) angegebenen Ausdrücke für alle ausgewählten Sätze der aktuellen DBD-Datei. FIELDS nur bei mehrdeutigen Feldbezeichnungen und OFF zur Unterdrückung der aktuellen Satznummer im Bild nötig. (auswahl)-Standardannahme: RECORD #. Nach jeweis 15 Datensätzen unterbricht DISPLAY die Ausgabe, Abbruch mit ESC möglich. > DISPLAY STRUCTURE Zeigt Struktur der aktuellen DBD-Datei. > DISPLAY FILES (ON (lx)) (LIKE (maske)) Zeigt ohne Angabe von LIKE die auf (lw) bzw. den aktiven Laufwerk vorhandenen DBD-Dateien am. Durch Angabe von LIKE lassen sich alle SCPX-Dateien anzeigen. > DISPLAY STATUS Weist die aktuelle DBD- und IDX-Datei aus und zeigt die aktuellen Werte der SET-Parameter an. > DISPLAY MEMORY Zeigt Name, Typ und Inhalt aller Hauptspeichervariablen und deren Speicherbedarf an. > DO (datei) Eröffnet und führt Kommando-Datei aus. > DO WHILE (lausdr) (kommando) Führt die folgenden Kommandos der Kommando-Datei (dateikennzeichen PRG) sooft aus, solange (lausdr) erfüllt ist. > LOOP (kommando) Bewirkt innerhalb der DO-WHILE-Schleife den Rücksprung zum Schleifenanfang, ohne Ausführung nachfolgender Kommandos. > ENDDO Beendet DO-WHILE-Schleife. > DO CASE Leitet die CASE-Struktur ein. > CASE (lausdr) (kommando) ... Führt bei wahrem (lausdr) zur Susführung der folgenden Kommandos bis zum nächsten CASE, OTHERWISE oder ENDCASE. > OTHERWISE (kommando) Führt zur Ausführung der folgenden Kommandos bis zum ENDCASE, wenn keine der vorherigen CASE-Bedingungen erfüllt ist. > ENDCASE Beendet eine DO-CASE-Befehlsfolge.** 

**> EDIT (n) Erlaubt das feldweise ändern des angegebenen Satzes. Falls keine MSK-Datei mit: SET FORMAT TO (datei) vorher bereitgestellt wurde, wird das REDABAS-Standardformat (Feldreihenfolge gem. Datenbankstruktur) auf dem Bildschirm im Dialog verwendet! Tastaturfunktionen mittels HELP TASTATUR darstellbar. > EJECT Erzeugt Seitenvorschub am Drucker. Nur wenn: SET PRINT ON oder SET FORMAT TO PRINT gesetzt sind, außerdem werden die Zeilen- und Spaltenzähler (bei @) auf Null gesetzt! > ERASE Löscht den Bildschirm und deaktiviert bei Verwendung von @ alle GET-Klauseln > FIND (z) Sucht den ersten Datensatz in einer indizierten Datenbank, dessen Schlüssel der Zeichenkette (z) entspricht. > GO bzw. GOTO ((TOP) / (BOTTOM) / (RECORD (n)) / ((variable))) Positioniert auf den ersten oder letzten Satz oder auf den Satz mit der angegebenen Nummer der DBd-Datei. > IF (lausdr) (kommando) Führt die nachfolgenden Kommandos (bis zur ELSE oder ENDIF-Anweisung) aus, wenn (lausdr) erfüllt ist. > ELSE (kommando) Führt die nachfolgenden Kommandos (bis zur ENDIF-Anweisung) aus, wenn (lausdr) nicht erfüllt ist. > ENDIF Beendet die IF-Kommandofolge > INDEX ON (schlüssel) TO (datei) Erzeugt Indexdatei zum angegebenen Schlüssel für die aktuelle DBDdatei. > INPUT ('(text)') TO (variable) Fordert den Nutzer zu einer Tastatureingabe auf und speichert die Information typengerecht in der (variable) ab. Insbesondere zue Eingabe num. und log. Werte einsetzen, für Zeichenketten ist das ACCEPT-Kommando ansonsten besser egeeignet ! > INSERT (BLANK) (BEFORE) Ermöglicht dem Nutzer das Einfügen eines Daten- bzw eines leeren (BLANK) Satzes nach oder vor (BEFORE) dem laufenden Satz der aktuellen DBD-Datei. Bei großen nicht indizierten Datenbanken zu zeitaufwendig, bei indizierten Datenbanken ist INSERT äquivalent zu APPEND !** 

**> JOIN TO (datei) FOR (lausdr) (FIELDS (feld liste)) Erzeugt aus zwei DBD-Dateien (primäre und sekundäre Datei) eine neue DBD-Datei, dabei wird jeder Datensatz der ersten Datei, der (lasudr) genügt, mit allen Datensätzen der zweiten Datei, die (lasudr) genügen, verknüpft usw. Bei Angabe von FIELDS werden nur die genannten Felder, sonst aus beiden Dateien max. 32 Felder übernommen. Achtung: sehr zeitaufwendig, u.U. enststehen sehr große Satzanzahlen! > LIST ((auswahl)) ((FOR / WHILE (lausdr) ((ausdr liste)) (FIELDS (feld liste)) (OFF) Berechnet und zeigt die in (ausdr liste) angegebenen Ausdrücke für alle ausgewählten Sätze der aktuellen DBD-Datei. FIELDS nur bei mehrdeutigen Feldbezeichnungen und OFF zur Unterdrückung der aktuellen Satznummer im Bild nötig. (auswahl)-Standardannahme: ALL Keine Ausgabeunterbrechung nach jeweils 15 Datensätzen, Abbruch mit ESC möglich ! > LIST STRUCTURE Zeigt Struktur der aktuellen DBD-Datei > LIST FIELDS (ON (lw)(LIKE (maske)) Zeigt ihne Angabe von LIKE die auf (lw) bzw. dem aktiven Laufwerk vorhandenen DBD-Dateien an. Durch Angabe von LIKE lassen sich alle SCPX-Dateien anzeigen. > LIST STATUS Weist die aktiven DBD-und IDX-Dateien aus und zeigt die aktuellen Werte der SET-Parameter an. > LIST MEMORY Zeigt Name, Typ und Inhalt aller Hauptspeichervariablen und deren Speicherbedarf an. > LOCATE ((auswahl)) (FOR (lausdr)) Bestimmt den ersten ausgewählten Datensatz, der (auswahl) und (lausdr) genügt. (auswahl)-Standardannahme: ALL > CONTINUE Setzt Suche nach dem nächsten Datensatz entsprechend dem LOCATE-Kommando fort. > MODIFY STRUCTURE Erlaubt die Struktur der aktuellenn DBD-datei zu verändern, wobei die Daten zerstört werden. Mit Hilfe eines vornagehenden COPY und nachfolgendem APPEND auf eine zweitweilige Datei können die Daten erhalten werden! > MODIFY COMMAND (datei) Ruft den REDABAS-Texteditor der das Erstellen und ändern von Kommandodateien, Reportdateien, Formatdateien oder Textdateien unterstützt.** 

**> NOTE (text) Kommentar in Kommando-Dateien > \* (text) Vergleiche mit REMARK-Kommando Bei der Ausführung wird der Kommentar einfach übergangen! > PACK Löscht markierte Datensätze in der aktuellen DBD-Datei, eröffnete Index-Dateien werden automatisch aktualisiert. Eine Alternative zu PACK stellt COPY dar, dabei kann jedoch die alte DBD-Datei als verherige Generation erhalten bleiben. PACK ist bei großen DBD-Dateien sehr zeitaufwendig und gibt den belegten Speicher auch nicht frei, deshalb ist u.U. besser das Kommando: SET DELETE ON zu benutzen! > POKE (adresse) (byte liste) Ersetzt beginnend ab (adresse) die Zeichen im Hauptspeicher durch jene, die in dezimaler Form in (byte liste) genannt sind. > QUIT (TO (kommando)) Schließt alle eröffneten Dateien ab, beendet REDABAS und führt die u.U. angegebenen SCP-Kommandos aus. Beispiel: QUIT TO 'DIR B:','REDABAS RESTART' - beendet REDABAS, listet das Inhaltsverzeichnis vom Laufwerk B und startet die Kommando-Datei RESTART in REDABAS ! > READ (NOUPDATE) Ermöglicht die formatierte Eingabe bzw. Korrektur von Variablen, die vorher durch GET-Klauseln in @-Kommando aktiviert wurden, whlweise auch ohne aktualisieren (durch NOUPDATE) der Index-Dateien. Erfolgte vor dem READ ein SET FORMAT TO (datei), so steuert die angegebene Format-Datei mit den in ihr enthaltenen @-Kommandos die Ausführung! > RECALL ((auswahl)) (FOR (lausdr)) Entfernt Löschmarkierungen aus den ausgewählten Sätzen der DBD-Datei. (auswahl)-Standardannahme: ALL. > REINDEX ((datei)) Aktualisiert die genannte Index-datei bzw. die im vorausgegangenen SET INDEX-oder USE-Kommando aufgeführten Index-Dateien. REINDEX bewirkt ansonsten die gleiche Funktion wie INDEX > RELEASE (var.-liste) Löscht die angegebenen Hauptspeichervariablen. > RELEASE ALL Löscht alle Hauptspeichervariablen > RELEASE ALL LIKE (maske) Löscht alle Hauptspeichervariablen, die der (maske)entsprechen.** 

**> RELEASE ALL EXCEPT (maske) Löscht alle Hauptspeichervariablen, die nicht der angegebenen (maske) entsprechen. In (maske) kann ein "?" für jedes beliebige einzelne Zeichen und "\*" für den beliebigen Rest des Namens stehen! Der gelöschte Hauptspeicher steht dem REDABAS wieder zur Verfügung! > REMARK (text) Erlaubt während der Ausführung von Kommando-Dateien die Anzeige von beliebigen (text), vgl. mit dem NOTE-Kommando. > RENAME (datei) TO (datei) Benennt die erstgenannte Datei in die zweite (der TO-Klausel) um. (Standarddateikennzeichen: DBD). > REPLACE ((auswahl)) ((FOR / WHILE) (lausdr)) (feld) WITH (ausdr) (,(feld) WITH (ausdr),...) (NOUPDATE) Ersetzt die angegebenen Felder in den ausgewählten Datensätzen der aktuellen DBD-Datei durch die zu berechnenden Ausdrücke. Bei Angabe von NOUPDATW erfolgt keine Aktuelisierung von Index-Dateien. (auswahl)-Standardannahme: RECORD # > REPORT (FROM (datei)) ((auswahl)) ((FOR / WHILE) (lausdr)) (TO PRINT) (PLAIN) Erzeugt, falls nicht vorhanden, eine DEF-Datei, die den Aufbau einer Standardlist enthält, sowie die Liste selbst. Andernfalls wird mit der vorhandenen DEF-Datei gleich die Liste erzeugt. Für die Listung können wie üblich Datensätze aus der aktuellen DBD-Datei ausgewählt werden. (auswahl)-Standardannahme: ALL Bei Angabe TO PRINT erschein die Liste auf Bildschirm und Drucker, sonst entsprechend SET PRINT OFF/ON auf Bildschirm oder Drucker. Mittels der Angabe PLAIN werden Seitennummer und Datum in der Liste unterdrückt ! > RESET Nach Diskettenwechsel (ohne Unterbrechung von REDABAS) - vor allem falls die Datenbank über mehrere Disketten verteilt isterforderlich. Vor dem Diskettenwechsel alle Dateien schließen. > RESTORE FROM (datei) (ADDITIVE) Lädt eine Speicher-Variablen-Datei in den Hauptspeicher, wobei die bereits vorhandenen Variablen gelöscht werden oder bei Angabe von ADDITIVE erhalten bleiben. > RETURN Zeigt das logische Ende einer Kommando-Datei an und beendet ihre Ausführung. > SAVE TO (datei) (ALL (LIKE / EXCEPT) (maske)) Speichert alle oder nur die mit Hilfe der (maske) ausgewählten (bei LIKE) bzw. nur die nicht ausgewählten (bei EXCEPT) Hauptspeichervariablen in die angegebene Datei mit dem Dateikennzeichen VAR. In (maske) sind "?" und "\*" nutzbar.** 

**> SELECT (PRIMARY / SECONDARY) Erlaubt den Zugriff zu zwei verschiedenen DBD-Dateien, die von REDABAS in zwei getrennten Dateibereichen, dem primären und den sekundären Dateibereich zur Vererbeitung bereitgestellt werden. Mit diesem Kommando können beide Datenbanken parallel verarbeitet werden, mehrdeutige Feldbezeichnungen sind durch P. (feld) bzw. S. (feld) eindeutig identifizierbar ! > SET (dbparameter (ON) (OFF) Schaltet den angegebenen REDABAS-Parameter ein (ON) oder aus (OFF). > SET (dbparameter) TO (wert) Stellt den angegebenen REDABAS-Parameter auf einen bestimmten Wert ein. Nachfolgende REDABAS-Parameter (Standardwerte zuerst genannt) steuern den Ablauf wie folgt: > SET ALTERNATE OFF/ON Schreibt alle Bildschirmausgaben in eine Diskettendatei (außer im Seitenmodus). SET ALTERNATE TO (datei) geht voraus ! > SET BELL ON/OFF Akustisches Signal am Rechner ertönt (wenn vorhanden) bei falscher Eingabe. > SET CARRY OFF/ON Im Seitenmodus (bei APPEND usw.) werden als Eingabeerleichterung die Daten aus dem vorherigen Satz in den neuen Satz automatisch übernommen. > SET COLON ON/OFF Im Seitenmodus werden Variable durch Doppelpunkte eingegrenzt. > SET CONFIRM OFF/ON Automatischer Sprung zum nächsten Feld im Seitenmodus, wenn ein Feld gefüllt ist, ansonsten Abschluß mit RETURN erforderlich. > SET CONSOLE ON/OFF Alle Anzeigen erscheinen auf dem Bildschirm. > SET DEBUG OFF/ON Protokollierung (durch SET ECHO bzw. SET STEP) erfolgt auf dem Drucker (ON) oder auf dem Bildschirm (OFF). > SET DELETED OFF/ON ON verhindert die Verarbeitung zum löschen merkierter Datensätze durch beliebige Befehle (außer PACK und RECALL). > SET ECHO OFF/ON Ermöglicht während der Ausführung die Protokollierung der bearbeiteten Kommandos eines REDABAS-Programmes zu Testzwecken. > SET EJECT ON/OFF Seitenvorschub vor Erzeugung eines Reports.** 

**> SET ESCAPE ON/OFF Abbruch einer Kommandodatei durch die ESC-Taste möglich. > SET EXACT OFF/ON OFF erlaubt die Suche und den Vergleich mit verkürzten Suchbegriffen bei FIND bzw. in (lausdr) (außer Leerstellen). > SET ITENSITY ON/OFF Erlaubt die inverse oder intensive Zeichendarstellung im Seitenmodus. > SET LINKAGE OFF/ON Bewirkt das gleichartige Positionieren des Satzzeigers bei allen folgenden Kommandos, die mit (auswahl) arbeiten, in beiden Dateibereichen (primär und sekundär). > SET PRINT OFF/ON Sendet alle Ausgaben zum Drucker. > SET RAW OFF/ON OFF fügt Leerstellen zwischen den Feldern bei DISPLAY- und LIST-Befehlen ein. > SET SCREEN ON/OFF Stellt den Seitenmodus für die Kommandos APPEND, EDIT, INSERT, READ und CREATE ein. > SET STEP OFF/ON Schrittweise Kommandoabarbeitung und Eingabe zusätzlicher Kommandos bei der Ausführung einer PRG-Datei (vgl. SET DEBUG). > SET TALK ON/OFF Zeigt die Ergebnisse der Kommandoausführung auf dem Bildschirm an. > SET ALTERNATE TO (datei) Benennt eine Diskettendatei zur Speicherung der Bildschirmanzeigen. > SET CALL TO (adresse) Definiert Adresse im Hauptspeicher, zu dem beim folgenden CALL-Befehl verzweigt werden soll. > SET DATE TO (datum) Setzt REDABAS-Datumsfeld (ohne Plausibilitätskontrolle). > SET DEFAULT TO (lw) Weist REDABAS ein aktives Laufwerk zu. > SET FORMAT TO SCREEN Ausgabe von @ ... SAY-Kommandos auf Bildschirm. > SET FORMAT TO PRINT Ausgabe von @ ... SAY-Kommandos auf Drucker. > SET FORMAT TO (datei) @-Kommandos zur Bildschirmformatierung für APPEND, EDIT, INSERT, CREATE und READ werden aus der Datei (MSK) entnommen.** 

**> SET HEADING TO (text) Speichert (text) (max. 60 Zeichen) und druckt ihn als Kopfzeile in Reports. > SET INDEX TO (datei liste) Definiert die zu benutzenden Index-Dateien für die aktuelle DBD-Datei. > SET MARGIN TO (n) Legt die Spaltennummer für den linken Rand auf dem Drucker fest. > SKIP ((+ / -)) (nausdr)) Bewegt den Satzzähler um den angegebenen Wert vorwärts oder rückwärts. Standardannahme: +1. Je nach dem, ob die Datenbank mit oder ohne Index-Datei benutzt wird, sind unterschiedliche Ergebnisse möglich. > SORT ON (feld) TO (datei) (ASCENDING/DESCENDING) Erzeugt eine aufsteigende (ASCENDING) oder absteigend (DESCENDING) nach (feld) sortierte Kopie der aktuellen DBD-Datei. Die Arbeit mit Index-Dateien ist im allgemeinen Leistungsfähiger bei gleichem Ergebnis. > STORE (ausdr) TO (variable) Speichert den berechneten Wert von (ausdr) in einer Hauptspeichervariablen. Derartige Variablen sind nach Abschluß des REDABAS nicht mehr vorhanden, falls sie nicht mittels des SAVE-Kommandos auf Diskette gespeichert wurden. > SUM (ausdr list) (TO (var.-liste)) ((auswahl)) (FOR / WHILE) (lausdr)) Berechnet die Summen der in der Liste angegebenen Ausdrücke (max. 5) über alle ausgewählten Sätze der aktuellen DBD-Datei und speichert sie gegebenenfalls in dem in der (var.-liste) genannten Variablen. Die Ergebnisse werden angezeigt. (auswahl)-Standardannahme: ALL. Ausgewählt werden nur Sätze ohne Löschmarkierung. > TEXT (text) ENDTEXT Gibt in Kommandodateien den zwischen TEXT und ENDTEXT stehenden (text) unmittelbar auf Bildschirm oder Drucker aus. Mit diesem Kommando können ganze Gruppen von @- SAY- bzw. ?-Kommandos eingespart werden. > ENDTEXT Siehe TEXT > TOTAL ON (schlüssel) TO (datei) (FIELD (feld liste)) (FOR (lausdr)) Summiert numerische Felder der ausgewählten Sätze der aktuellen DBD-Datei mit gleichem Schlüssel und speichert die verdichteten Sätze (nur die angegebenen Felder) in die genannte Datei. Dieses Kommando kann auch zum Entfernen doppelter Sätze einer Datenbank benutzt werden!** 

**> UPDATE FROM (datei) ON (schlüssel) (ADD (feld liste)) (REPLACE (feld liste)) (WITH (feld liste)) (RANDOM) Ermöglicht das Andern von Feldern der aktuellen DBD-Datei durch die genannte Datei für Sätze mit gleichem Schlüssel. Die bei ADD genannten Felder werden dabei addiert, während sie bei REPLACE ausgetauscht werden. Bei Angabe von RANDOM muß (schlüssel) ein Feld in (datei) sein, dessen Inhalt als Schlüssel in der aktuellen DBD-Datei zum Auffinden des zu korrigierenden Satzes mittels FIND dient!** 

**> USE ((datei)) (INDEX (datei liste)) Die aktuelle Datenbank wird geschlossen und die gegebenenfalls angegebene neue DBD-Datei u.U. einschließlich zugehöriger Index-Dateien, wird zur aktuellen Datenbank.** 

#### **> WAIT (TO (variable))**

**Löst auf dem Bildschirm die Nachhricht WAITING aus, worauf der Bediener genau ein Zeichen über die Tastatur einzugeben hat, das gegebenenfalls gespeichert wird. Die Eingabe ist nicht mit RETURN abzuschließen !** 

## **Bedeutung spezieller REDABAS-Tastaturfunktionen**

**Allgemeine Tastaturfunktionen im Kommandomodus bzw. Grundzustand** 

- **Kommandoausführung / Kommandoausführung / Kommandoausführung / Kommandoausführung / Kommandoausführung / Kommandoausführung / Kommandoausführung / Kommandoausführung / Kommandoausführung / Kommandoausführung / Kommandoaus > "^ X","^ U" \* Löscht Eingabezeile ohne**
- 
- 
- 
- 
- **> "ENTER","ETI","M" \* Abschluß der Eingabe / Beginn der**
- **Kommandoausführung**
- **> "DEL","^ H" \* Löscht das letzte eingegebene**  المستخدم المستخدم المستخدم المستخدم المستخدم المستخدم المستخدم المستخدم المستخدم المستخدم المستخدم المستخدم ال
- **> "ESC","S1" \* Abbruch des Kommandos oder der Kommandofolge mit ESC**
- **> "^ R" \* Führt das letzte Kommando sofort erneut aus**
- **> "PRINT","Monitor","^ P" \* Schaltet Hardcopydrucker Ein/Aus**

**Allgemeine bildschirmorientierte Tastaturfunktionen für alle Kommandos:** 

```
> "CUU","^ E","SHFT+CUL","^ A" * Übergang zum nächsten Feld 
> "CUD","^ X","SHFT+CUR","^ F" * Übergang zum Vorangehenden Feld 
> "CUR", "^ D" * Kursor ein Zeichen nach rechts 
                                     * Kursor ein Zeichen nach links
> "^ G" * Löscht das Zeichen, auf dem der 
                                        Kursor steht 
> "DEL" * Löscht das Zeichen links vom 
EXECUTE ASSESSMENT RANGE ASSESSMENT RANGE ASSESSMENT RANGE ASSESSMENT RANGE ASSESSMENT RANGE ASSESSMENT RANGE ASSESSMENT RANGE ASSESSMENT RANGE ASSESSMENT RANGE ASSESSMENT RANGE ASSESSMENT RANGE ASSESSMENT RANGE ASSESSMEN
> "DELLINE","^ Y" * Löscht das aktuelle Feld 
                                   > "INSMODE","^ V" * Schaltet den Einfüge-bzw Insert- 
 Modus ein 
                                     > "^ W" * Beendet das Kommando (Korrektur 
 erfolgt !) 
                                     > "^ Q" * Abbruch des Kommandos (Korrektur 
                                        nicht erolgt !)
```
**Bildschirmorientierte Tastaturfunktionen des EDIT- und BROWSE-Kommandos:** 

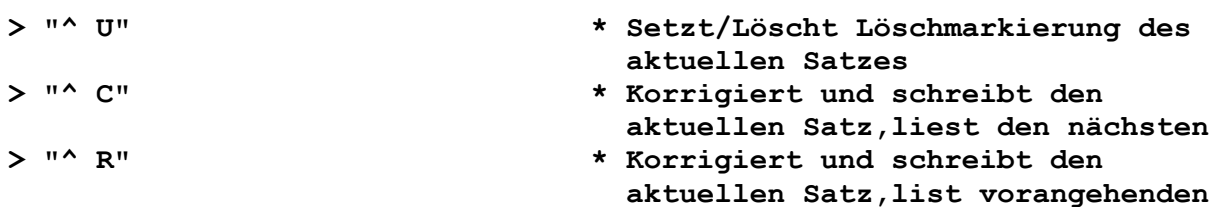

**Bildschirmorientierte Tastaturfunktionen nur für das BROWSE-Kommando** 

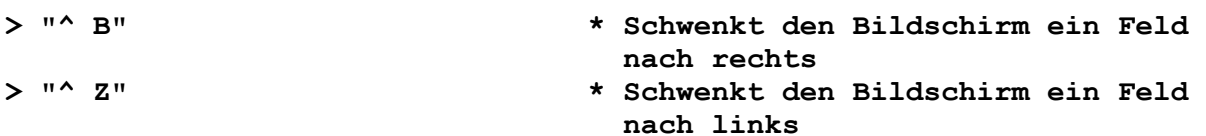

**Bildschirmorientierte Tastaturfunktionen des MODIFY-Kommandos** 

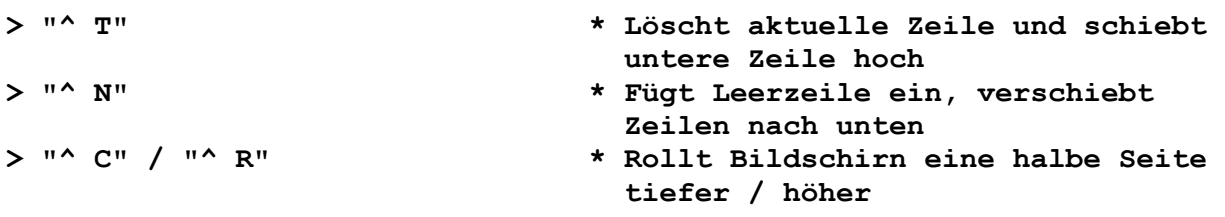

**Bildschirmorientierte Tastaturfunktionen für APPENS-, CREATE- und INSERT-Kommandos:** 

**> "ENTER","ETI" \* Beendet Kommando, falls Kursor im Anfangsfeld** 

#### **SCPX 1526 - Fehlernachtichten und Korrekturmaßnahmen**

**Beim Auftreten von Fehlern des Betriebssystems SCPX1526 ist wie folgt vorzugehen: - Soll die fehlerhafte Operation wiederholt werden, muß irgendeine Taste, außer "^ C" betätigt werden. - Falls das keinen Erfolg hat oder nicht sinnvoll ist, kann mittels "^ C" ein Warmstart des SCPX1526 erfolgen. Ist auch das erfolglos, muß ein Kaltstart durchgeführt werden, wobei aber zunächst REDABAS erneut aufzurufen ist. Sämtliche SCPX1526-Fehlernachrichten lauten: "SCPX ERR ON d: error" wobei - "d" \* das betreffende Diskettenlaufwerk - "error" \* eine nachfolgende Fehlerursache bedeuten. Fehlerursachen: > BAD SECTOR \* Diskette nicht richtig im Laufwerk eingelegt und verriegelt, falsches Diskettenformat oder Diskette defekt** 

**(Lese-/Schreibfehler)** 

**> SELECT \* Unzulässiges Diskettenlaufwerk angegeben, zulässig sind A bis D > R/O (READ/ONLY) \* Nach Diskettenwechsel wird auf die neue Diskette schreibend zugegriffen ohne das vorher ein Warmstart erfolgte, oder das Laufwerk mittels des RESET-Kommandos von REDABAS zurückgesetzt wurde. Im übrigen Tritt der Fehler auch auf, falls die Diskette insgesamt schreibgeschützt ist bzw. das Laufwerk entriegelt wurde. > FILE R/O \* Die Datei besitzt das Attribut "nur lesbar" und kann deshalb nicht überschrieben werden (Attribut ändern !).** 

**Neben diesen BDOS-Fehlern des SCPX können auch Fehler am Drucker auftreten. Solche Fehler bewirken einen Programmstop und werden durch eine LED auf der Tastatur angezeigt. Worauf mittels "^ C" der Druck abgebrochen und ein Warmstart ausgelöst wird. Mit jeder anderen Taste wird der Fehler ignoriert und die Arbeit fortgesetzt, d.h. falls inzwischen der Fehler am Drucker behoben wurde. Sollte der betreffende Fehler am Betriebssystem nicht eindeutig geklärt werden können, ist in der Regel der Systemverantwortliche einzubeziehen.**